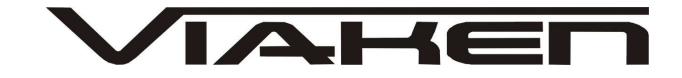

**INTERFEJS FIAT CAN TACHO** INSTRUKCJA OBSŁUGI

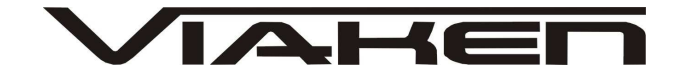

## **1. BEZPIECZEŃSTWO PRACY**

Przed pierwszym uruchomieniem urządzenia należy uważnie przeczytać instrukcję obsługi.

- Urządzenie przeznaczone jest do wykorzystania jedynie w pomieszczeniach zamkniętych
- W przypadku nieprawidłowego działania lub stwierdzenia widocznego uszkodzenia nie wolno korzystać z urządzenia. W takim przypadku należy zwrócić się do firmy Viaken
- Nie wolno zanurzać urządzenia ani przewodów w wodzie lub innych płynach.
- W przypadku gdy przewody połączeniowe zostały uszkodzone , nie wolno korzystać z urządzenia.
- Mając na uwadze Państwa bezpieczeństwo zalecamy używać do podłączenia jedynie kabli naszej produkcji (każdy producent może mieć inny standard wyprowadzeń)
- Diagnostyka pojazdu może być prowadzona wyłącznie przez przeszkolony personel.
- Urządzeni można podłączać do pojazdu wyłącznie poprzez dedykowane do tego celu gniazdo diagnostyczne.
- Niedopuszczalne jest dokonywanie żadnych zmian w instalacji elektryczne pojazdu oraz w elektronice urządzenia.
- Podłączanie urządzenia do złącza diagnostycznego pojazdu należy wykonywać tylko przy wyłączonym zapłonie.
- Urządzenia w wersji z interfejsem szeregowym RS232 należy podłączać do komputera tylko przy wyłączonym komputerze. Nie można stosować adapterów USB/RS232.
- Producent nie ponosi odpowiedzialności za skutki nieodpowiedniego korzystania lub nieprawidłowej obsługi.

KOREKTA LICZNIKA W CELU PODNIESIENIA WARTOŚCI POJAZDU JEST NIELEGALNA, NOWY WŁAŚCICIEL POWINIEN ZOSTAC O TYM FAKCIE POINFORMOWANY.

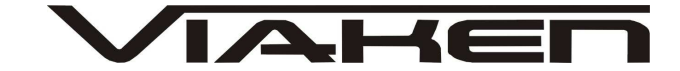

## **2.SPECYFIKACJA TECHNICZNA**

#### **2.1 WYMAGANIA SPRZ***Ę***TOWE**

Wymagania sprzętowe:

- 1. komputer klasy PC ( laptop , stacjonarny )
- 2. procesor klasy Pentium lub lepszy
- 3. Karta graficzna pracująca w rozdzielczości 640 x 480
- 4. Wolne gniazdo USB w komputerze.
- 5. 10 MB wolnego miejsca na dysku.
- 6. System operacyjny Windows XP, VISTA/7 (Jako administrator w trybie zgodności Windows XP)

### **2.2 DANE TECHNICZNE**

Wymiary 115mm x 55m x 23mm Masa netto 150 do 300 g ( w zależności od wersji ) Zakres temperatur podczas eksploatacji od 5°C do 40°C Zakres temperatur podczas składowania od -20°C do 60°C **Napięcie zasilania od 12,5V do 15V (zasilanie ze złącza diagnostycznego)**

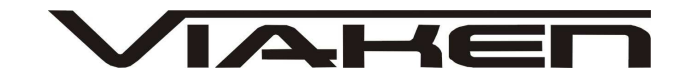

# **3. PODŁĄCZENIE INTERFEJSU DO KOMPUTERA PC**

Interfejs należy podłączyć do gniazda USB w komputerze. Po podłączeniu interfejsu komputer wykryje nowe urządzenie USB i poprosi o sterowniki do niego.

# **3.1 Instalacja interfejsu Windows XP.**

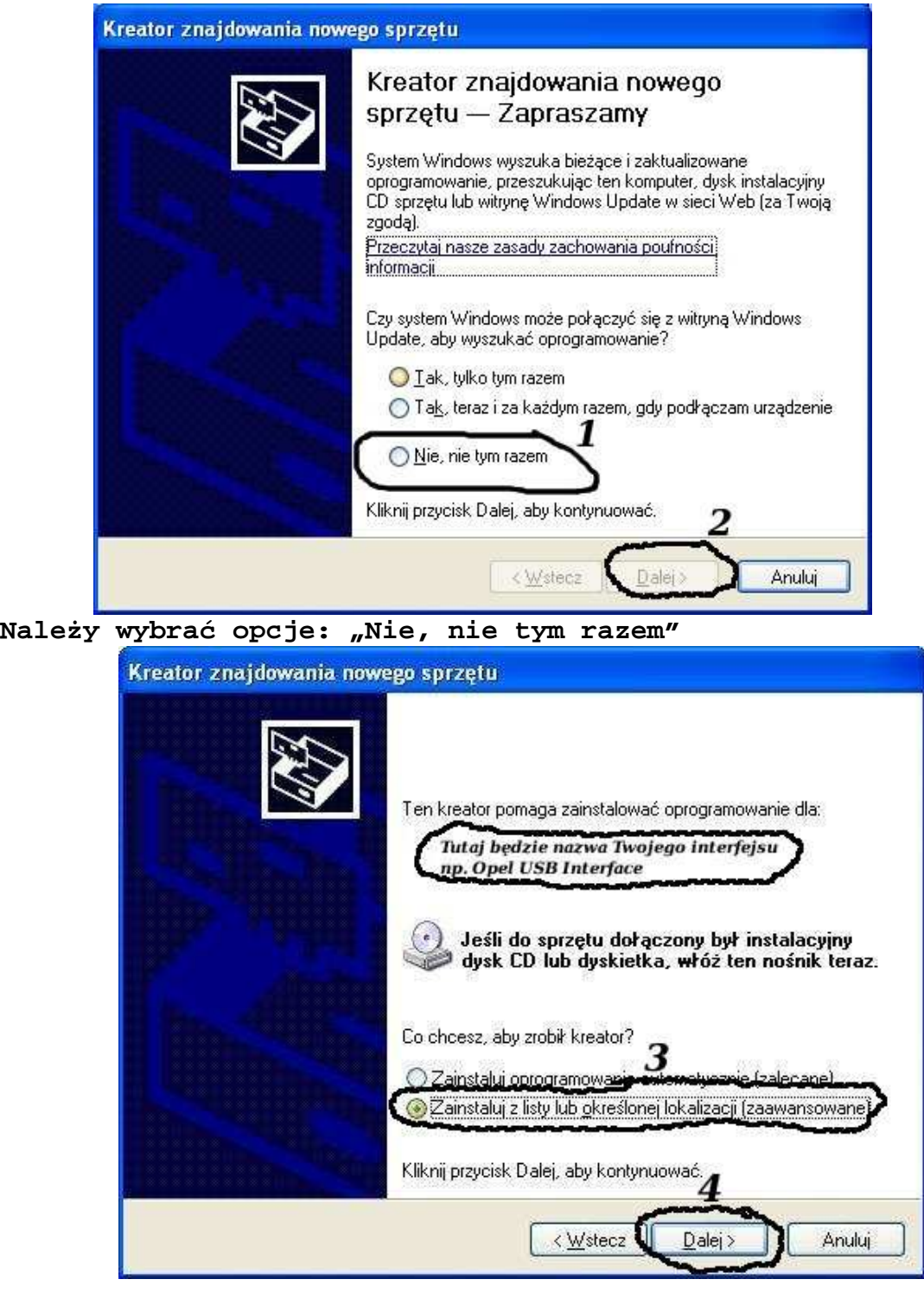

**Następnie wybieramy: "Zainstaluj z listy lub określonej lokalizacji".**

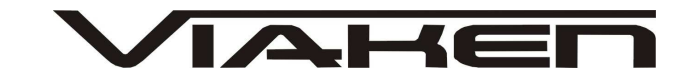

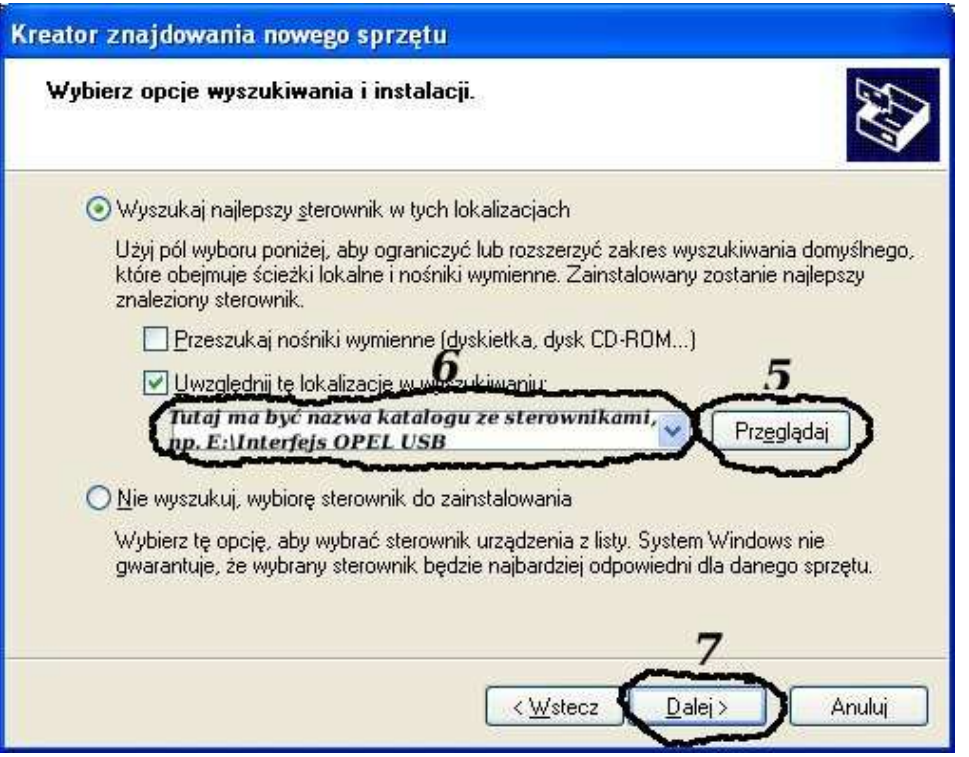

**I klikając na "Przeglądaj" wskazujemy katalog na płycie ze sterownikami.(Uwaga, jeżeli na płycie nie ma sterowników do interfejsu to znaczy, że należy wskazać katalog programu, tam będą sterowniki)**

**Komputer wykryje nowy port szeregowy.**

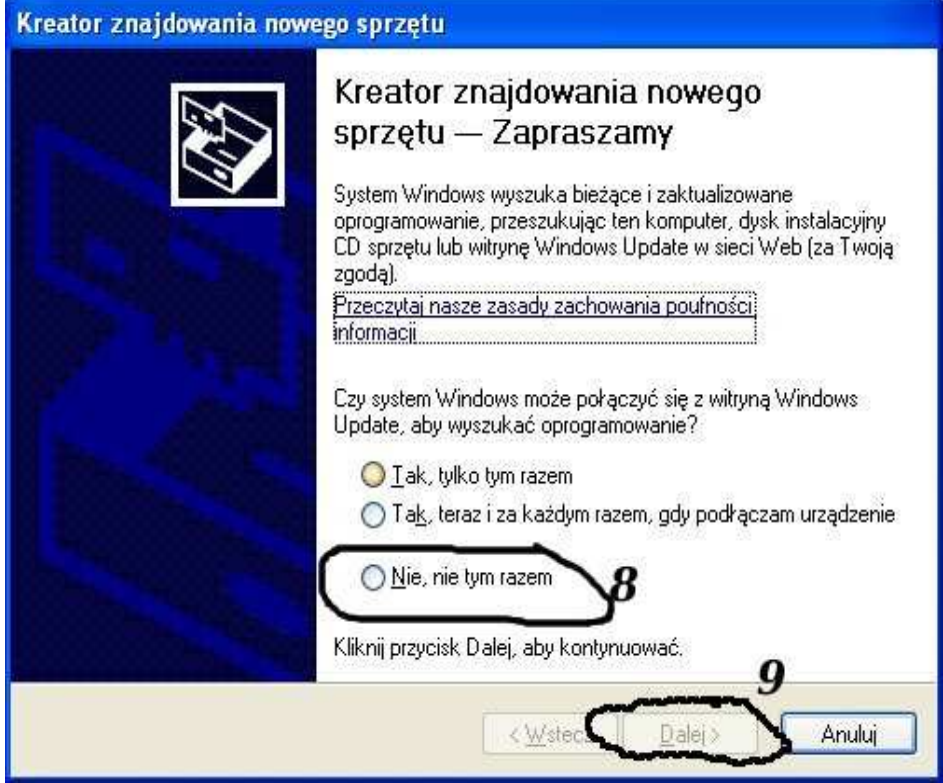

**Należy wybrać 3 opcje: "Nie, nie tym razem"**

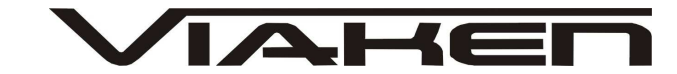

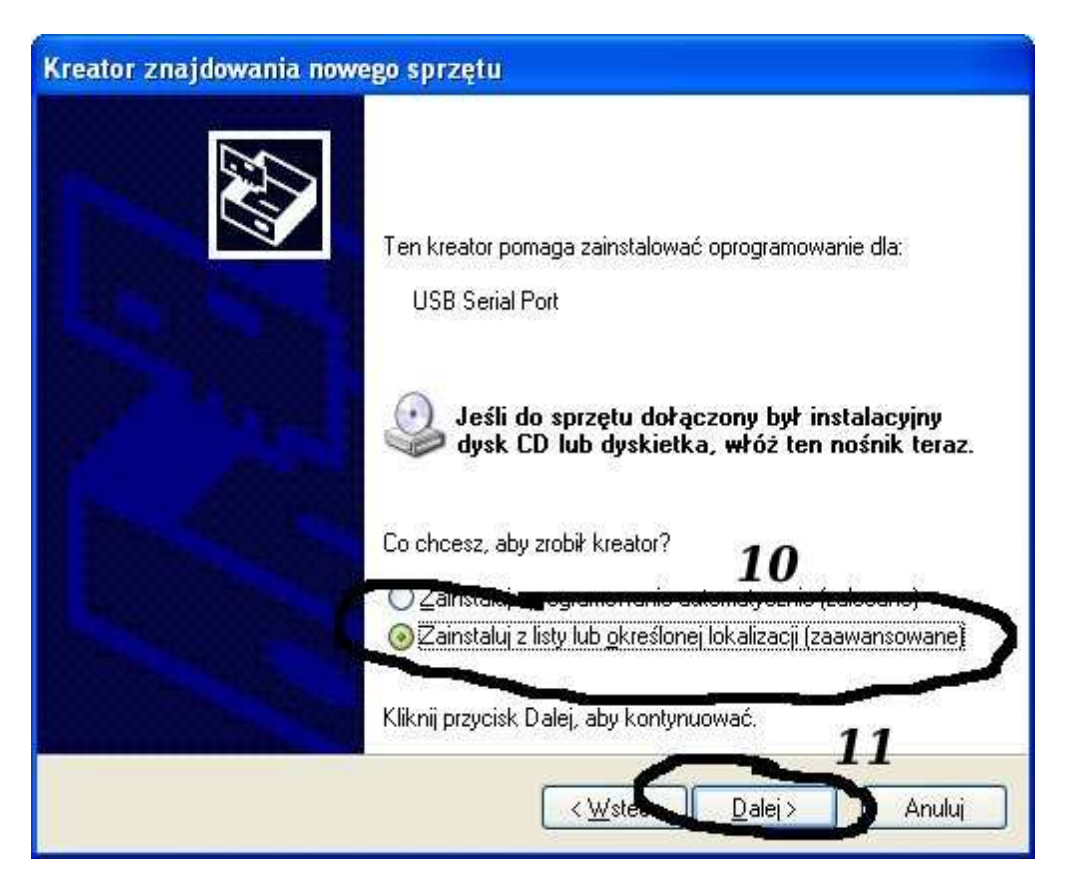

# **Następnie wybieramy: "Zainstaluj z listy lub określonej lokalizacji".**

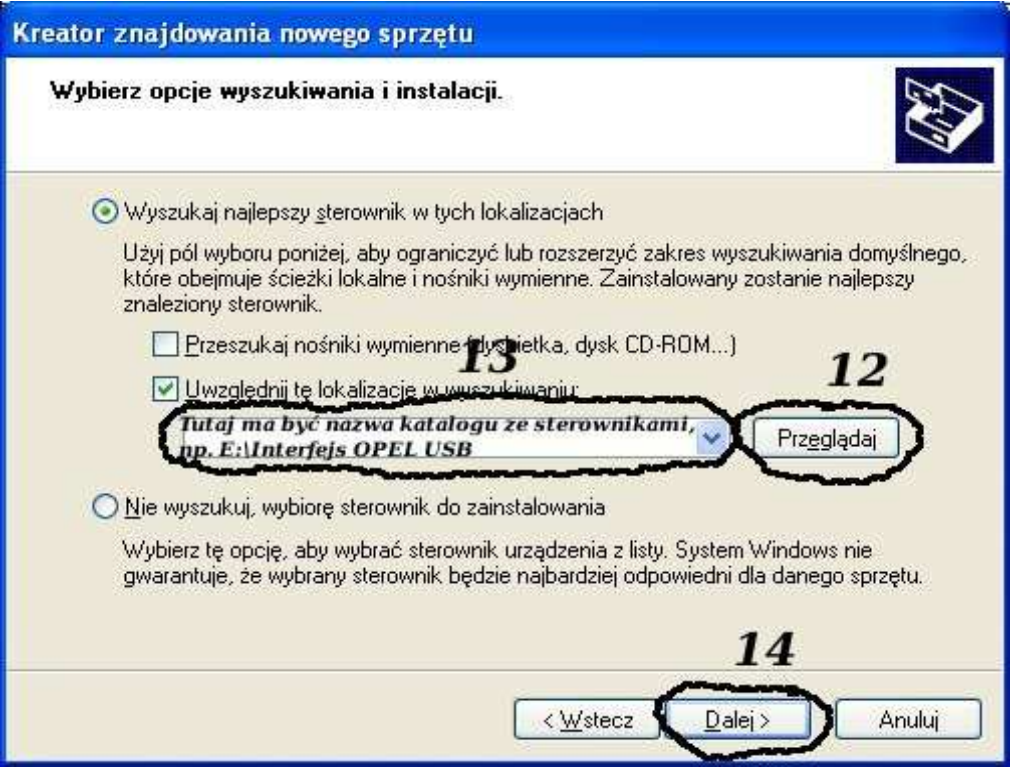

**I klikając na "Przeglądaj" wskazujemy katalog na płycie ze sterownikami.(Uwaga, jeżeli na płycie nie ma sterowników do**

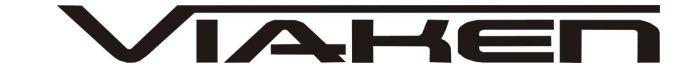

**interfejsu to znaczy, że należy wskazać katalog programu, tam będą sterowniki)**

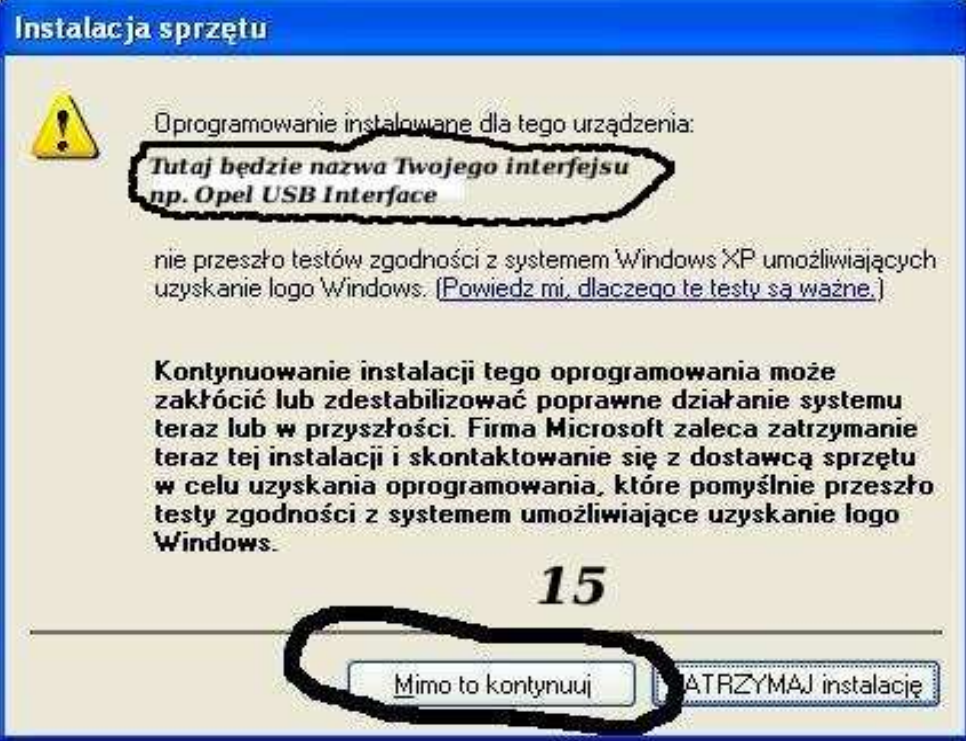

**I to już wszystko :) interfejs zainstalowany.**

**Tak wygląda Menedżer urządzeń po instalacji interfejsu**

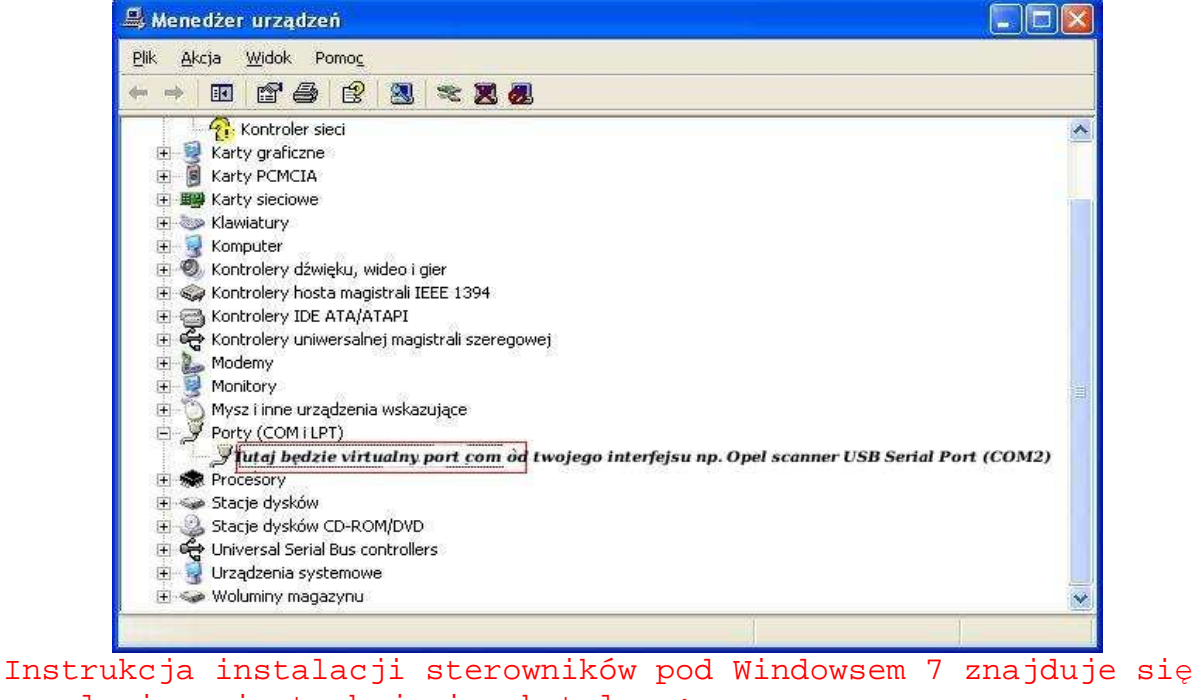

na płycie z instrukcjami w katalogu: **Instalacja interfejsów na USB pod Windows 7**

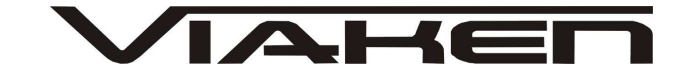

### **4. PODŁĄCZENIE INTERFEJSU DO SAMOCHODU.**

Należy postępować w następującej kolejności:

- 1. Wyłączyć komputer
- 2. Podłączyć interfejs do komputera
- 3. Upewnić się czy zapłon w samochodzie jest wyłączony
- 4. Zlokalizować gniazdo diagnostyczne w samochodzie

Widok gniazda diagnostycznego w samochodzie:

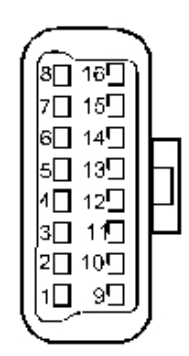

5. Wpiąć interfejs do gniazda

6. Włączyć zapłon.

#### **5. OPROGRAMOWANIE.**

Interfejs współpracuje z oprogramowaniem Fiat CAN

#### **6. OBSŁUGIWANE MODELE:**

```
Fiat Punto 99-2002 Motorola
Fiat Punto 99-2002 
Fiat Punto 2002-2006 
Fiat Ducato 2006/2007 95080
Fiat Doblo 99-2006 Motorola 
Fiat Doblo 99-2006 
Fiat Panda 2004-2007 95040
Fiat Panda 2004-2007 95080
Fiat Idea 2004-2007 95040 
Fiat Idea 2004-2007 95080 
Fiat Croma 2005-2007 
Fiat Bravo 2005-2007 
Fiat Stilo
Lancia Musa 2006-2007 
Maserati Quattro Porte 2005-2006
```
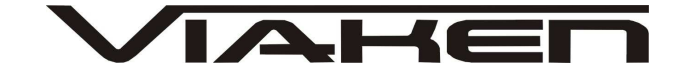

### **7. INSTRUKCJA OBSŁUGI**

1) Uruchom program Fiat CAN

UWAGA, jeżeli podłączony samochód to Fiat Stilo należy zaznaczyć opcje Stilo

2) Kliknij przycisk "Read KM"

3) Po poprawnym odczytaniu w oknie informacyjnym pojawią się informacje na temat licznika oraz w okienku po prawej stronie aktualny przebieg.

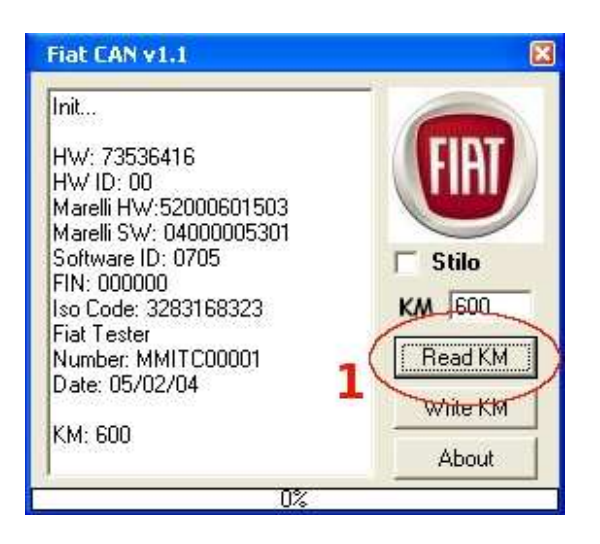

4) W oknie jak na zdjęciu poniżej wpisz nowy przebieg licznika

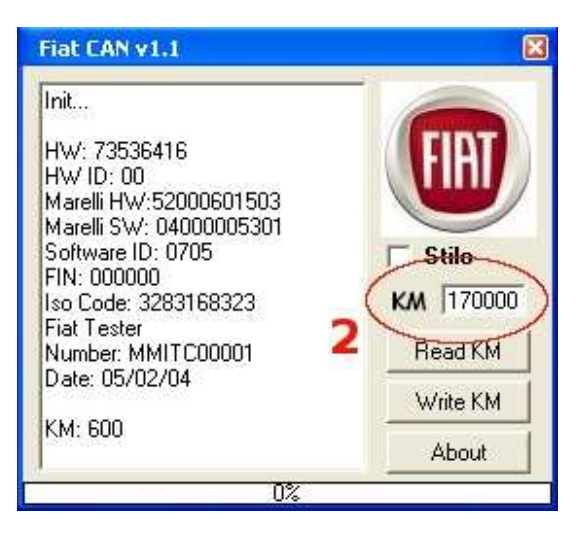

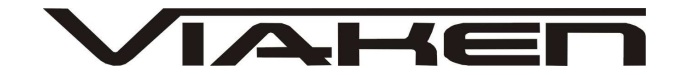

5) Kliknij przycisk "Write KM"

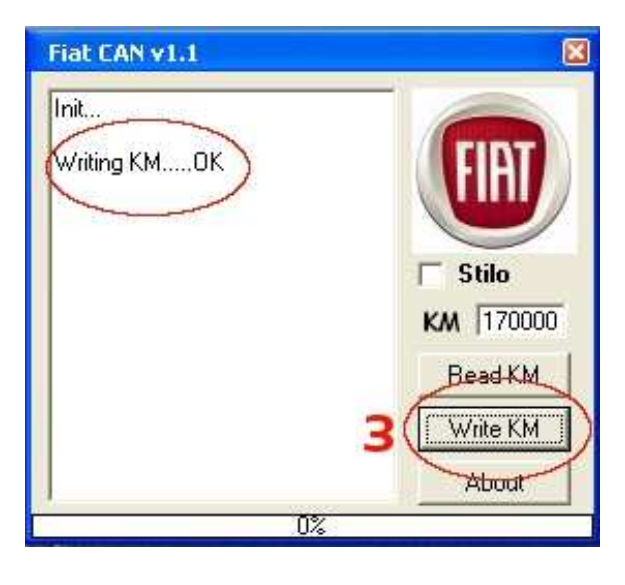

6) Przebieg zostanie zmieniony.

## **Dodatkowe informacje.**

- 1. http://www.viaken.pl strona w języku polskim, forum dyskusyjne.
- 2. http://wiki.ross-tech.com/index.php/Main\_Page strona w języku angielskim, bardzo dużo informacji o procedurach serwisowych, strona producenta programu VAG\_COM.
- 3. http://en.openobd.org/ strona w języku angielskim oraz niemieckim, bardzo dużo informacji o procedurach serwisowych oraz kodowaniach.
- 4. http://elektroda.pl/ duży portal o tematyce elektronicznej, także o elektronice w motoryzacji.
- 5. http://www.google.pl/ najlepsza wyszukiwarka, znajdzie dosłownie wszystko.